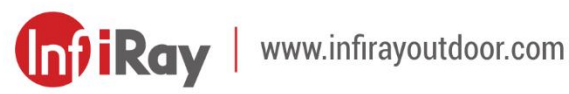

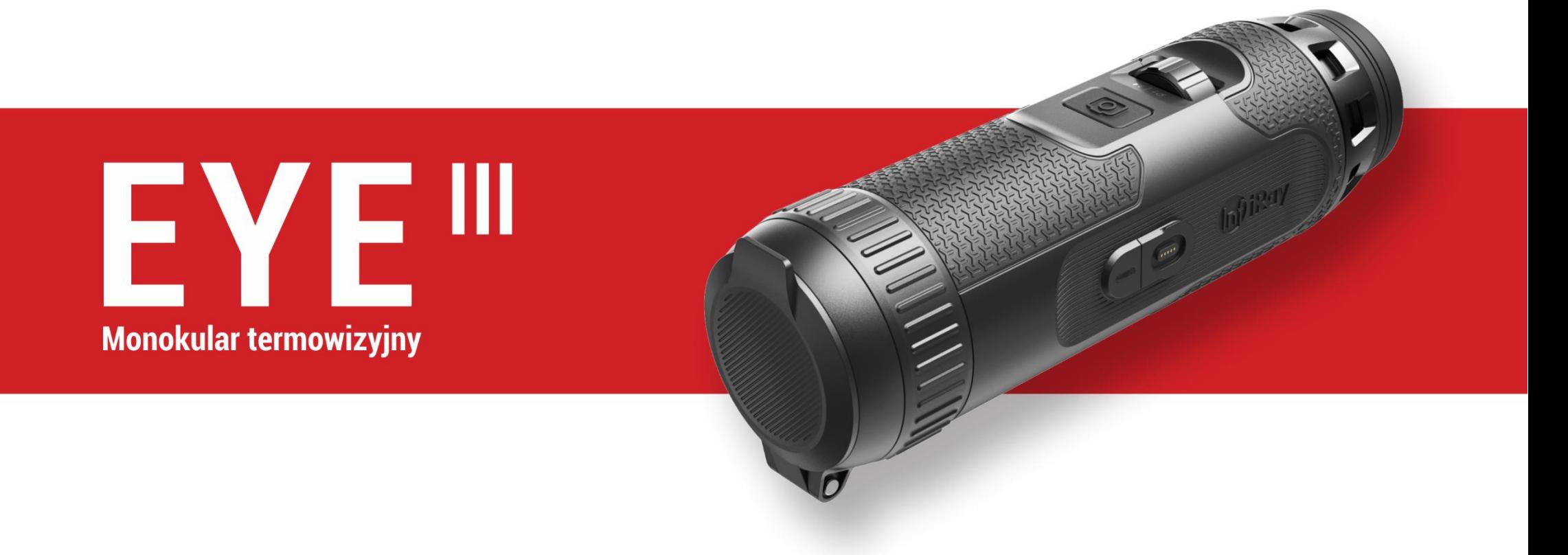

# Instrukcja obsługi

EL25 / EL35 / EH35

# **WAŻNE INFORMACJE NA TEMAT BEZPIECZEŃSTWA**

### **Wpływ na środowisko**

**OSTRZEŻENIE!** Nigdy nie kieruj obiektywu bezpośrednio w kierunku intensywnego źródła ciepła takiego jak słońce lub sprzęt laserowy. Soczewka okularu i okular mogą działać jak soczewka skupiająca i uszkodzić wewnętrzne elementy. Gwarancja nie obejmuje uszkodzeń spowodowanych nieprawidłową obsługą.

## **Uwagi dotyczące ergonomii**

**Uwaga:** Rób przerwy po dłuższym okresie użytkowania, aby uniknąć bólu nadgarstka.

## **Ryzyko połknięcia**

**Uwaga:** Nie umieszczaj niniejszego urządzenia w rękach małych dzieci. Niewłaściwe obchodzenie może doprowadzić do odłączenia się niewielkich części, które mogą zostać połknięte.

### **Instrukcje bezpieczeństwa użytkowania**

- Ostrożnie obchodź się z urządzeniem: nieostrożne obchodzenie się może doprowadzić do uszkodzenia wewnętrznej baterii.
- Nie wystawiaj urządzenia na działanie ognia lub wysokich temperatur.
- Nie rozkładaj urządzenia w celu uzyskania dostępu do baterii. Bateria nie jest przeznaczona do wymiany przez użytkownika końcowego.
- Pojemność baterii zmniejsza się, gdy urządzenie jest obsługiwane w środowisku o niskiej temperaturze. Nie jest to błąd i występuje z przyczyn technicznych.
- Zalecana temperatura, w której należy korzystać z produktu wynosi od 20 °C do +50 °C.
- Temperatury poza wspomnianym zakresem wpłyną na żywotność produktu.
- Nie przechowuj urządzenia przez długi okres w temperaturach poniżej 20 °C lub powyżej +50 °C. W przeciwnym wypadku doprowadzi to do trwałego zmniejszenia pojemności baterii.
- Zawsze przechowuj urządzenie w suchym i dobrze wentylowanym miejscu.
- W przypadku, gdy urządzenie zostało uszkodzone lub bateria jest uszkodzona, to wyślij urządzenia do naszego serwisu posprzedażowego

w celu naprawy.

- Przed użyciem produktu w środowisku z wodą upewnij się, że zatyczka typu C jest szczelnie zakryta.

#### **Instrukcje bezpieczeństwa dotyczące zasilacza**

- Przed użyciem sprawdź zasilacz, kabel oraz adapter pod kątem widocznych uszkodzeń.
- Nie korzystaj z uszkodzonych części. Uszkodzone elementy muszą zostać wymienione.
- Nie używaj zasilacza w mokrym lub wilgotnych środowiskach.
- Ładuj urządzenie wyłącznie w zakresie temperatur od 0°C do 50°C.
- Nie dokonuj żadnych modyfikacji technicznych.

### **Utylizacja baterii**

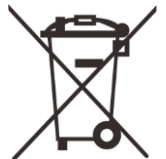

Dyrektywa 2006/66/WE (dyrektywa odnośnie do baterii): Niniejszy produkt zawiera baterię, która nie może zostać zutylizowana jako niesegregowany odpad komunalny na terenie Unii Europejskiej. Prosimy o zapoznanie się z dokumentacją konkretnego produktu w celu uzyskania szczegółowych informacji na temat baterii. Bateria jest oznaczona tym symbolem, który może zawierać Cd

(oznaczający kadm), Pb (oznaczający ołów) lub Hg (oznaczający rtęć). W

celu prawidłowego recyklingu prosimy o zwrot baterii Twojemu dostawcy lub odesłanie jej do wyznaczonego punktu zbiórki. W celu uzyskania dalszych informacji odwiedź www.recyclethis.info.

# **Informacje dla użytkowników dotyczące utylizacji urządzeń elektronicznych i elektrycznych (gospodarstwa domowe)**

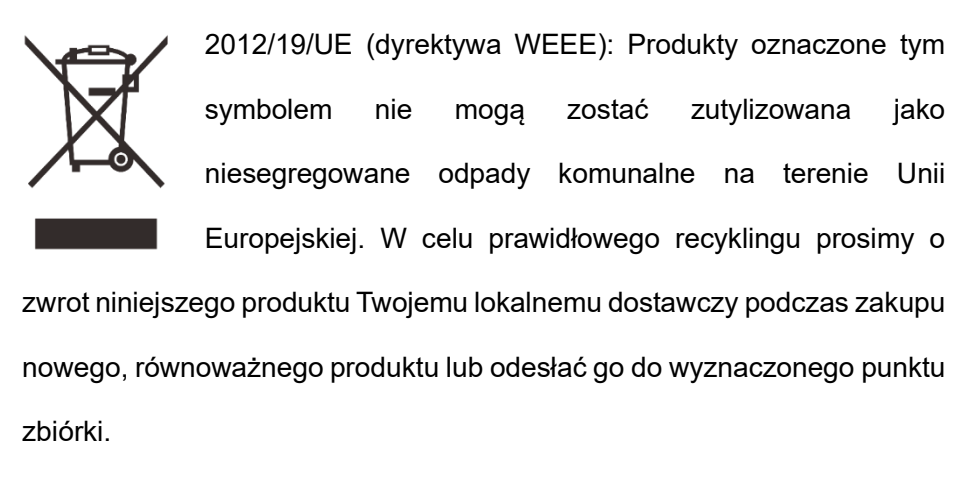

W celu uzyskania dalszych informacji odwiedź www.recyclethis.info.

### **Dla klientów biznesowych w Unii Europejskiej**

Proszę skontaktować się ze swoim sprzedawcą lub dostawcą w sprawie utylizacji urządzeń elektrycznych i elektronicznych. Sprzedawca lub dostawca dostarczy dalszych informacji.

**Informacje dotyczące utylizacji w innych krajach znajdujących się** 

#### **poza Unią Europejską**

Niniejszy symbol ma zastosowanie wyłącznie w Unii Europejskiej. Proszę skontaktować się z lokalną władzą lub sprzedawca w przypadku, gdy chcesz zutylizować niniejszy produkt i zapytaj o możliwość utylizacji.

### **Zalecane użycie**

Urządzenie jest przeznaczone do wyświetlania sygnatur cieplnych podczas obserwacji natury, polowania na odległość oraz do użytku cywilnego. Niniejsze urządzenie nie jest zabawką dla dzieci. Wykorzystać urządzenie wyłącznie z jego przeznaczeniem opisanym w instrukcji obsługi. Producent i sprzedawca nie biorą odpowiedzialności za uszkodzenia powstałe w wyniku niezgodnego lub niewłaściwego użycia.

### **Test funkcji**

- Przed użyciem proszę się upewnić, że Twoje urządzenie nie posiada widocznych uszkodzeń.
- Sprawdź, czy urządzenie wyświetla wyraźny, niezakłócony obraz.
- Sprawdź, czy ustawienia urządzenia są poprawne. Sprawdź uwagi w rozdziale Obsługa.

### **Instalacja/wyjęcie baterii**

Monokular termowizyjny serii EYE III jest wyposażony w akumulator. Nie może on zostać wyciągnięty.

### **Obserwacja z i bez okularów**

Dzięki elastycznej osłonie na oczy seria EYE III może zostać użyta z lub bez okularów. Oferuje pełne pole widzenia w oby dwóch przypadkach.

# **1 Specyfikacja**

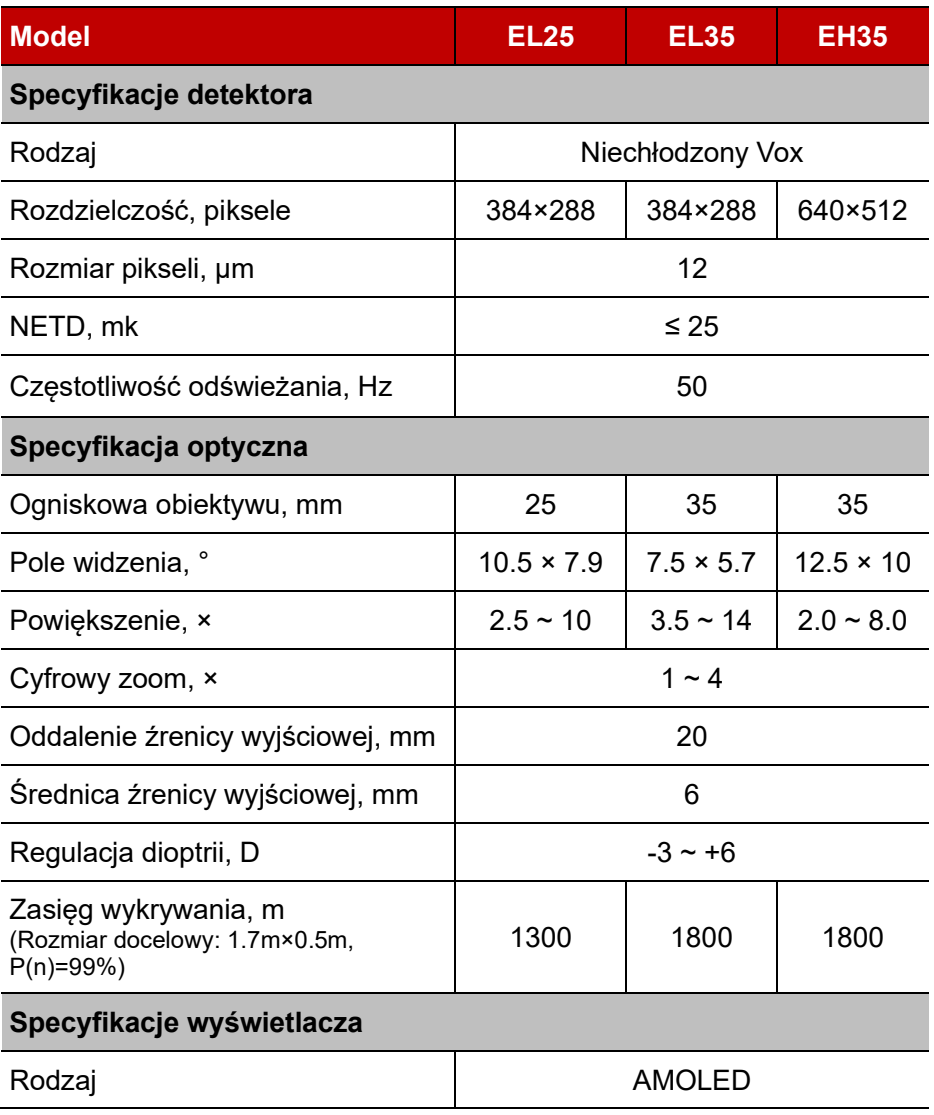

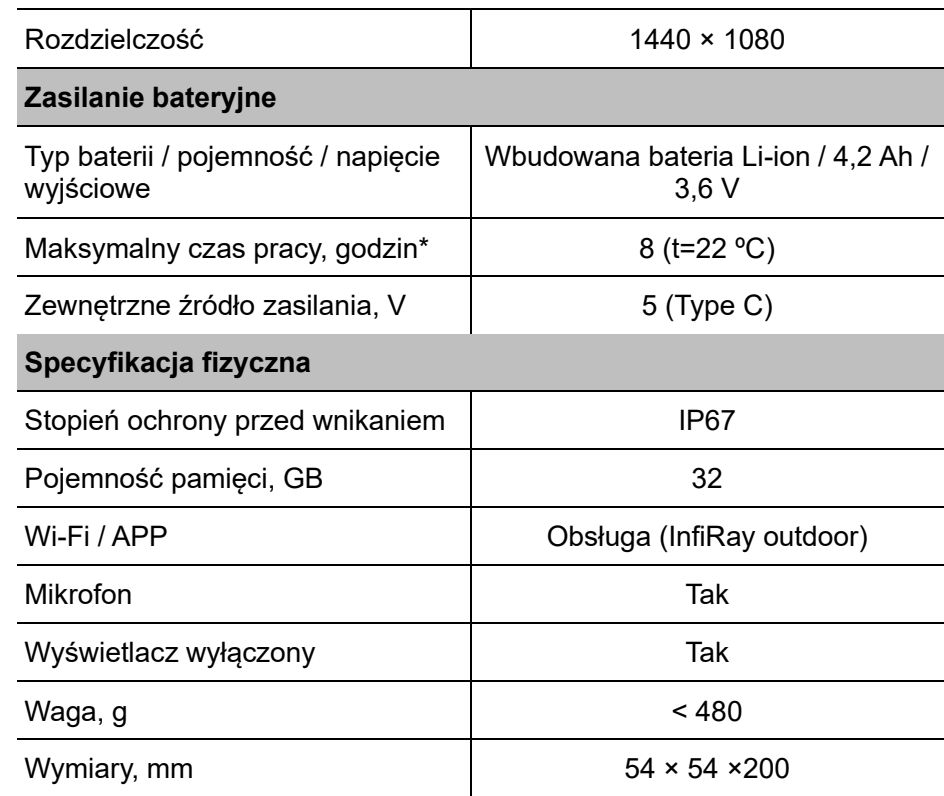

\* Rzeczywisty czas działania zależy od intensywności korzystania z Wi-Fi i wbudowanej nagrywarki wideo.

- ➢ Bez uprzedniego powiadomienia klienta w projekcie i oprogramowaniu niniejszego produktu mogą zostać dokonane ulepszenia w celu poprawy jego funkcji.
- ➢ Najnowszą wersję instrukcji obsługi można pobrać z naszej oficjalnej strony internetowej: www.infirayoutdoor.com.

# **2 Zawartość opakowania**

- Monokular termowizviny serii EYE III
- Kabel typu C
- ⚫ Zasilacz
- Pasek na szyje
- Pasek na nadgarstek
- Torba ze sznurkiem
- Torba przenośna
- Ściereczka do obiektywu
- Skrócona instrukcja obsługi

# **3 Opis**

Monokular termowizyjny serii EYE III jest przeznaczony do użytku zewnętrznego. Może być używany za dnia lub nocą, w surowych warunkach atmosferycznych (takich jak deszcz, śnieg, mgła) bez wpływu silnego światła. Nie wymaga zewnętrznego źródła światła. Nawet cele ukryte za przeszkodami (takimi jak gałęzie, trawa czy krzewy) mogą być obserwowane.

Seria EYE III jest lekka i łatwa do przenoszenia, ma niewielki rozmiar, odpowiednia do obsługi jedną ręką, wygodna w użyciu i bogata w funkcje. Może być szeroko stosowana w polowaniu i wyszukiwaniu w różnych warunkach zewnętrznych.

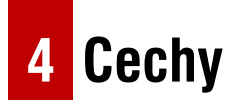

- Bateria odporna na niskie temperatury, doskonała wydajność nawet w temperaturze -20 ºC
- Obsługa za pomocą pokrętła sterującego, łatwy w obsłudze i wymaga tylko jednej ręki
- ⚫ Samodzielnie opracowany detektor 12 μm
- Obraz wysokiej jakości
- ⚫ Duża odległość wykrywania
- ⚫ Wbudowana pamięć i mikrofon, obsługuje fotografowanie i nagrywanie wideo z dźwiękiem
- ⚫ Wbudowany moduł Wi-Fi, obsługuje połączenie z aplikacją

# **5 Jednostki i sterowanie**

- 1. Osłona na oczy
- 2. Regulacja dioptrii
- 3. Urządzenie sterujące
- 4. Przycisk aparatu
- 5. Port typu C
- 6. Wskaźnik zasilania
- 7. Pierścień ostrości obiektywu
- 8. Soczewka obiektywu

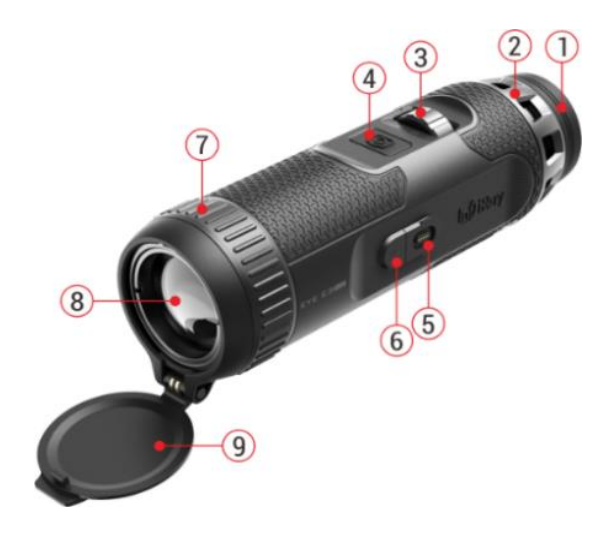

# **6 Pokrywka na obiektywOpis przycisków**

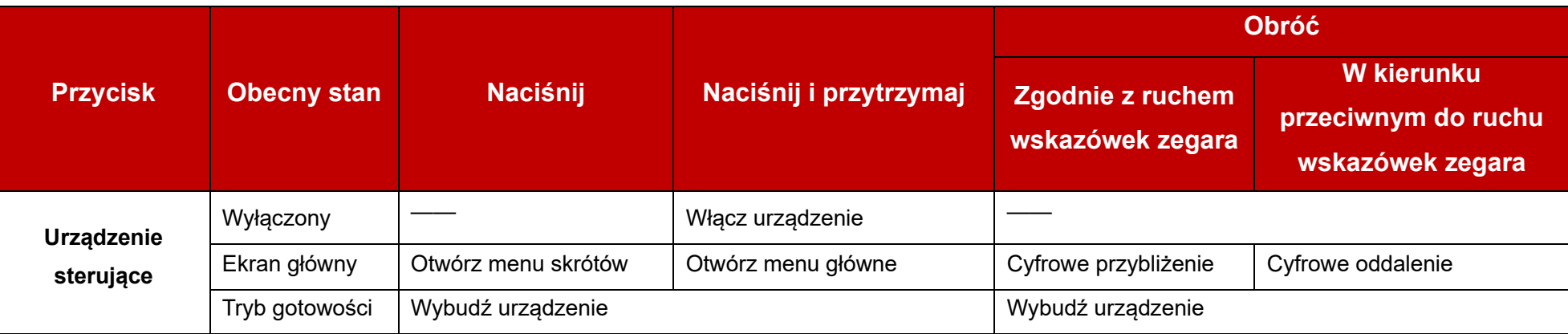

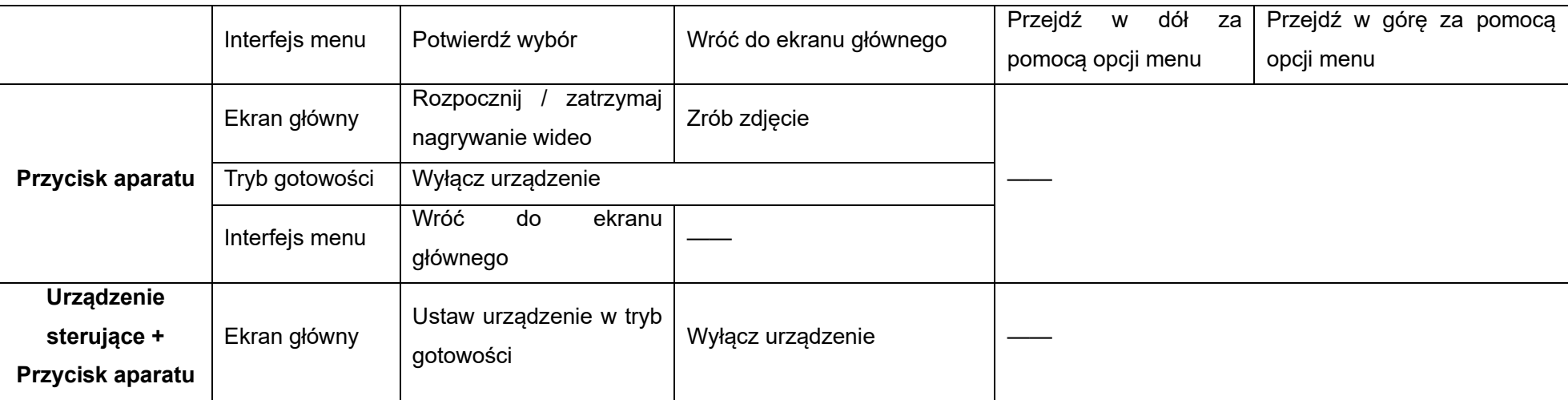

**7 Ładowanie**

Seria EYE III jest zaopatrzona w wbudowany akumulator litowo-jonowy, który pozwala na pracę do 8 godzin. **Podczas korzystania z urządzenia** 

**po raz pierwszy proszę go wpierw naładować do pełna.**

- ⚫ Podłącz końcówkę typu C kabla danych **(10)** do portu typu C **(5)** urządzenia.
- ⚫ Podłącz drugi port kabla danych **(10)** do zasilacza **(11)**.
- ⚫ Włóż wtyczkę zasilacza do gniazdka 110-240 V **(12)**.

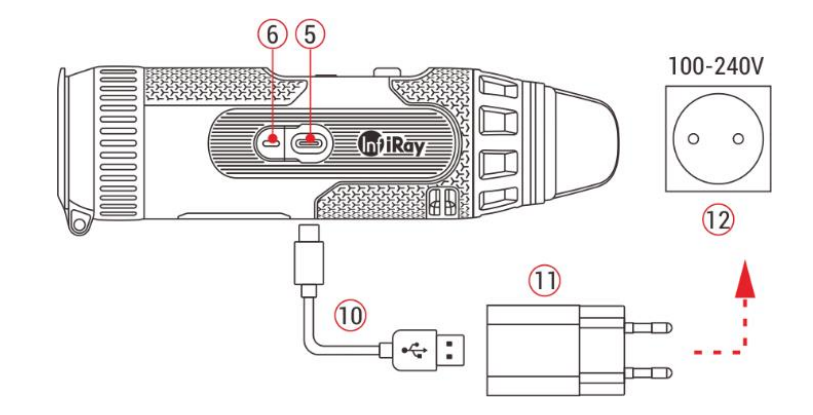

⚫ Gdy urządzenie się ładuje, to wskaźnik zasilania **(6)** znajdujący się obok portu typu C **(5)** świeci się na czerwono. Wskaźnik zasilania **(6)** jest włączony wyłącznie trakcie ładowania. Gdy wskaźnik zasilania **(6)**  zmieni się na kolor zielony oznacza to, że urządzenie zostało w pełni

naładowane.

- $\bullet$  Podczas ładowania ikona  $\bullet$  ładowania pojawi się wewnątrz ikony baterii na wyświetlaczu. Ikona ładowania nie zniknie, dopóki kabel danych **(10)** nie zostanie wyciągnięty lub nie zostanie odcięte zasilanie.
- ⚫ Ładowanie jest zakończone, gdy wewnętrzna ikona baterii na wyświetlaczu będzie całkowicie zielona  $\leftarrow$ .
- ⚫ Podczas korzystania, gdy ikona baterii zmieni się na kolor czerwony oznacza to, że poziom naładowania baterii jest niski. Proszę naładować urządzenie na czas, aby uniknąć utraty danych.

## **Instrukcje bezpieczeństwa dla baterii**

- ⚫ Napięcie znamionowe produktu wynosi 5 V. Proszę niezwłocznie naładować urządzenie, gdy poziom naładowania baterii jest niski, aby żywotność baterii monokularu termowizyjnego nie uległa zmniejszeniu ze względu na nadmierne rozładowanie baterii.
- ⚫ Nie ładuj urządzenia niezwłocznie po przeniesieniu urządzenia z zimnego środowiska do ciepłego środowiska. Ładowanie można rozpocząć po 30-40 minutach.
- ⚫ Ładuj urządzenie w temperaturze od 0 °C do +50 °C. W przeciwnym wypadku żywotność baterii zostanie znacząco zmniejszona.
- ⚫ Nigdy nie używaj uszkodzonej lub zmodyfikowanej ładowarki.
- ⚫ Nie pozostawiaj urządzenia bez nadzoru podczas ładowania. Nie pozostawiaj urządzenia z podłączoną ładowarką do sieci na czas dłuższy niż 24 godziny po pełnym naładowaniu.
- ⚫ Nie wystawiaj baterii na działanie wysokiej temperatury lub otwartego płomienia.
- ⚫ Nie podłączaj zewnętrznych urządzeń, których pobór prądu przekracza dozwolone poziomy.
- ⚫ Bateria jest zabezpieczona przed zwarciem. Jednakże należy unikać każdej sytuacji, która może doprowadzić do zwarcia.
- ⚫ Nie demontuj baterii z urządzenia.
- ⚫ Nie korzystaj z baterii w temperaturze przekraczającej temperaturę pokazaną w tabelce, ponieważ może to skrócić żywotność baterii.
- ⚫ W przypadku, gdy monokular termowizyjny nie jest używany przez długi czas, to ponownie ładuj urządzenie przynajmniej co 2 miesiące do poziomu 40 %-50 % zasilania, a następnie przechowuj urządzenie w suchym i wentylowanym środowisku.
- ⚫ Częściowe naładowanie baterii jest wymagane w przypadku, gdy zamierzasz nie korzystać z urządzenia przez długi czas. Nie ładuj do pełna ani nie rozładowuj.

⚫ Trzymaj baterię poza zasięgiem dzieci.

# **8 Działanie**

- ⚫ Naciśnij i przytrzymaj **urządzenie sterujące (3)** przez 3 sekundy, aby włączyć urządzenie, a na ekranie urządzenia wyświetli się logo startowe na 1 sekundę.
- Gdy obraz w podczerwieni jest wyświetlany w okularze, to monokular termowizyjny przechodzi w stan pracy.
- ⚫ Obróć pokrętło regulacji dioptrii **(2)**, aby wyregulować rozdzielczość ikony na wyświetlaczu. Pokrętło regulacji dioptrii jest wykorzystywane do dopasowania dioptrii okularu dla użytkowników cechujących się różnym stopniem krótkowzroczności.
- ⚫ **Menu skrótów:** Na ekranie głównym naciśnij **urządzenie sterujące (3)**, aby otworzyć menu skrótów, ustaw tryb obrazów ( $\bullet$ ), kontrast obrazu ( $\bigcap$ ), jasność ekranu (\*\*) i ostrość obrazu ( $\bigtriangleup$ ). Obróć **urządzenie sterujące (3)**, aby przełączyć pomiędzy różnymi funkcjami w menu skrótów i naciśnij **urządzenie sterujące (3)**, aby ustawić parametry.
- ⚫ **Menu główne:** Na ekranie głównym naciśnij i przytrzymaj **urządzenie**

**sterujące (3)**, aby przejść do interfejsu menu głównego, aby zobaczyć więcej funkcji. Obróć **urządzenie sterujące (3)**, aby przełączyć pomiędzy różnymi funkcjami menu głównego i naciśnij **urządzenie sterujące (3)**, aby wybrać opcję.

- ⚫ **Fotografowanie / nagrywanie wideo:** Na ekranie głównym krótko naciśnij **przycisk aparatu (4)**, aby rozpocząć / zatrzymać nagrywanie wideo. Następnie naciśnij **przycisk aparatu (4)**, aby zrobić zdjęcie.
- ⚫ **Wyłączanie:** Na ekranie głównym jednocześnie naciśnij i przytrzymaj **urządzenie sterujące (3) + przycisk aparatu (4)**, aby przejść do interfejsu odliczania do

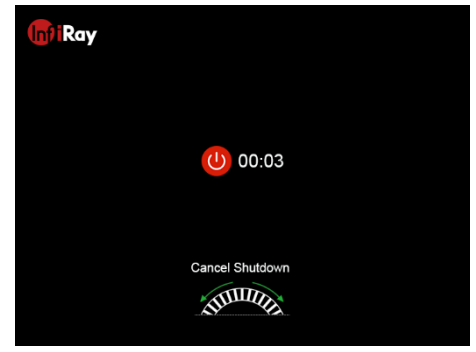

wyłączenia. Urządzenie zostanie wyłączone po zakończeniu 3 sekundowego odliczania. Wyłączenie może zostać zatrzymane obracając **urządzenie sterujące (3)** przed zakończeniem odliczania.

# **9 Pasek stanu**

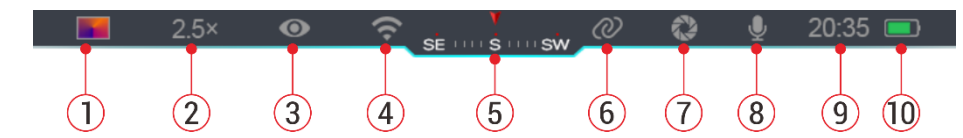

Pasek stanu znajduje się w górnej części interfejsu obrazu i wyświetla informacje związane z obecnym trybem działania urządzenia.

1. Bieżący tryb obrazu (  $\ddot{\bullet}$ : Biały gorący;  $\left(\ast$ : Czarny gorący;  $\left(\right)$ :

Czerwony gorący; in : Tęcza)

- 2. Obecne przybliżenie cyfrowe (regulowane od 1,0× do 4,0×, z interwałem co 0,5 punktu, np. 1,5×)
- 3.Stan trybu niesamowicie czystego (wyświetlany, gdy jest włączony)
- 4.Stan Wi-Fi (wyświetlany, gdy jest włączony. Nie będzie wyświetlany jednocześnie z ikoną połączenia międzysieciowego)
- 5.Kompas (wyświetlany wyłącznie, gdy kompas jest włączony)
- 6.Połączenie międzysieciowe (wyświetlane, gdy jest pomyślnie połączony, nie będzie wyświetlany jednocześnie z ikoną Wi-Fi)
- 7.Automatyczna kalibracja (wyświetlana, gdy ikona jest włączona)
- 8. Mikrofon (wyświetlany, gdy ikona jest wyświetlana)
- 9. Zegar (synchronizuje czas w aplikacji InfiRay Outdoor)

10. Stan zasilania (Zielony) kolor oznacza, że poziom naładowania baterii przekracza 20 %, energia jest wystarczająca. Kolor czerwony oznacza, że energia jest wystarczająca i musi zostać niezwłocznie naładowana. Gdy ikona błyskawick jest wyświetlana, to urządzenie jest zasilane przy użyciu zewnętrznego zasilacza, a bateria jest ładowana)

# **10 Fotografia i nagrywanie wideo**

Seria EYE III została wyposażona w funkcję nagrywania wideo i fotografii obserwowanego obrazu, który jest zapisywany we wbudowanej pamięci 32 GB.

Zdjęcia oraz pliki wideo są nazywane w taki sposób, że w nazwie mają czas wykonania, więc zaleca się zsynchronizowanie danych i czasu w aplikacji **InfiRay Outdoor** przed użyciem funkcji zdjęć i wideo.

## **Fotografia**

- ⚫ Na ekranie głównym naciśnij i przytrzymaj **przycisk aparatu (4)**, aby zrobić zdjęcie.
- $\bullet$  Podczas robienia zdjęcia, ikona zdjęcia  $\sigma$  zamiga poniżej paska

stanu w górnym lewym rogu ekranu. Zdjęcie jest pomyślnie zrobione, gdy ikona zniknie.

● Zdjęcia są przechowywane we wbudowanej pamięci.

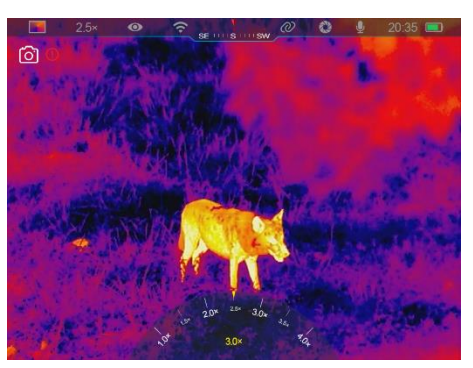

⚫ Gdy pojawi się ikona

wykrzyknika **(1)** po prawej stronie ikony aparatu, to oznacza, że ilość miejsca w pamięci jest niewystarczająca. Sprawdź i przenieś wideo i obrazy na inne nośniki, aby zwolnić miejsce w pamięci.

## **Nagrywanie wideo**

- ⚫ Na ekranie głównym krótko naciśnij **przycisk aparatu (4)**, aby rozpocząć nagrywanie wideo.
- ⚫ Następnie, regulator czasowy nagrywania w formacie GG: MM: SS (godziny: minuty: sekundy) pojawi się na górze po prawej stronie wyświetlacza.

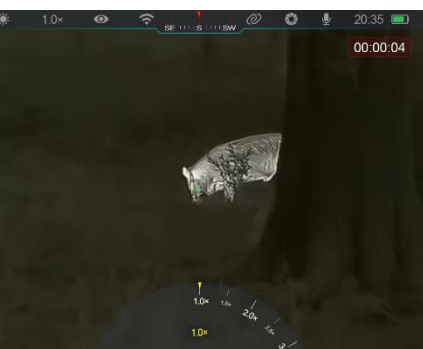

⚫ Podczas nagrywania możliwe jest zrobienie zdjęcia długo naciskając **przycisk aparatu (4)**. Oczywiście, inne działania na urządzeniu są

również obsługiwane podczas nagrywania.

- ⚫ Ponownie krótko naciśnij **przycisk aparatu (4)**, aby zatrzymać i zapisać nagrywanie wideo.
- ⚫ Wszystkie wideo i zdjęcia zostaną zapisane we wbudowanej pamięci.

## **Uwaga**

- Możesz otworzyć i korzystać z menu podczas nagrywania wideo.
- Zrobione obrazy i wykonane wideo są przechowywane we wbudowanej pamięci w formacie PIC\_GGMMSS.jpg (obraz) i VIDEO\_GGMMSS.mp4 (wideo), gdzie GGMMSS oznacza godzinę/minutę/sekundę.
- Maksymalny czas trwania pliku z nagraniem wideo wynosi 30 minut. W przypadku, gdy czas trwania przekracza 30 minut, to wideo zostanie automatycznie nagrane jako nowy plik.
- Liczba plików jest ograniczona przez wewnętrzną pamięć urządzenia. Regularnie sprawdzaj pozostałą przestrzeń i przenoś swoje nagrania wideo i obrazy na inne nośniki, aby zwolnić miejsce na karcie pamięci.

## **Dostęp do pamięci**

Gdy urządzenie jest włączone i podłączone do komputera, to jest rozpoznane przez komputer jako karta pamięci flash, która jest używana do uzyskania dostępu do pamięci urządzenia i wykonania kopii zdjęć i wideo.

- ⚫ Podłącz urządzenie do komputera za pomocą kabla danych typu C.
- ⚫ Włącz urządzeniu w celu działania. Możesz wyświetlić nagrane wideo i zdjęcia na komputerze i w tym samym czasie naładować wbudowany akumulator.
- ⚫ Dwukrotnie kliknij "mój komputer" na pulpicie komputera wybierz dysk flash USB i dwukrotnie kliknij, aby uzyskać dostęp do pamięci.
- ⚫ W pamięci znajdują się różne foldery nazwane z użyciem czasu w formacie xxxx (rok) xx (miesiąc) xx (dzień).
- ⚫ Możesz wybrać wymagane pliki i foldery w celu kopiowania i usuwania.

# **11 Cyfrowe przybliżenie**

⚫ Seria EYE III obsługuje szybkie powiększenie o 1,5× / 2× / 2,5× / 3× / 3,5× / 4×, jak również powrót do podstawowego powiększenia  $1x$ .

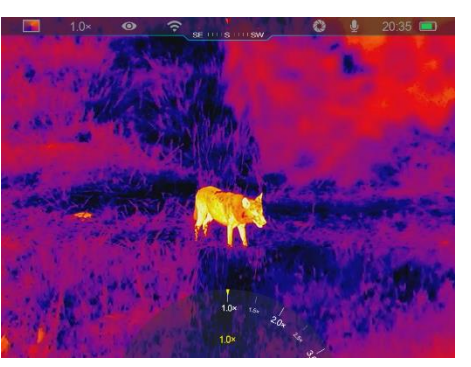

- ⚫ Na ekranie głównym obróć **urządzenie sterujące (3)** zgodnie z ruchem wskazówek zegara, aby powiększyć cyfrowo i obróć **urządzenie sterujące (3)** w kierunku przeciwnym do ruchu wskazówek zegara, aby pomniejszyć.
- ⚫ Odpowiednie powiększenie jest wyświetlane na pasku stanu.

# **12 Funkcje menu skrótów**

W menu skrótów możesz szybko dostosować podstawową konfigurację często używanych funkcji wliczając w to tryb obrazu, kontrast obrazu, jasność ekranu i ostrość obrazu.

- ⚫ Na ekranie głównym naciśnij **urządzenie sterujące (3)**, aby przejść do menu skrótów.
- ⚫ Obróć **urządzenie sterujące (3)**, aby przełączyć pomiędzy opcjami.
	- **Tryb obrazu (48):** Wybierz opcję i naciśnij **urządzenie sterujące (3)**, aby zmienić tryb obrazu. Istnieją cztery tryby – biały gorący, czarny gorący, czerwony gorący i

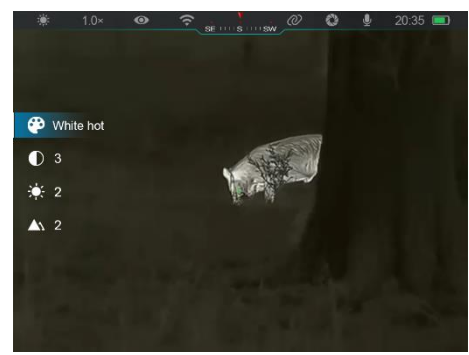

#### tęcza.

- **Kontrast obrazu (** ): Wybierz opcję i naciśnij urządzenie **sterujące (3)**, aby przełączyć kontrast obrazu z poziomu 1 do poziomu 6.
- **Jasność obrazu ( ):** Wybierz opcję i naciśnij **urządzenie sterujące (3)**, aby przełączyć jasność ekranu z poziomu 1 do poziomu 6.
- Ostrość obrazu (A): Wybierz opcję i naciśnij urządzenie **sterujące (3)**, aby przełączyć ostrość obrazu z poziomu 1 do 4.
- ⚫ Naciśnij i przytrzymaj **urządzenie sterujące (3)**, aby zapisać zmiany i powrócić do ekranu głównego.
- ⚫ Zmiany zostaną automatycznie zapisane i nastąpi powrót do ekranu głównego w przypadku, gdy przez 5 sekund nie zostaną wykonane działania.

# **13 Funkcje menu głównego**

⚫ Na ekranie głównym naciśnij i przytrzymaj **urządzenie sterujące (3)**, aby przejść do interfejsu menu głównego.

- ⚫ Istnieją dwie strony z opcjami funkcji. Obróć **urządzenie sterujące (3)**, aby przełączyć opcje menu.
- ⚫ Nawigacja w menu jest cykliczna: niezwłocznie, gdy dojdziesz do ostatniej opcji menu na pierwszej stronie, to przejdzie do pierwszej opcji menu na drugiej stronie po obróceniu **urządzenia sterującego** w prawo **(3)** i na odwrót.
- ⚫ Naciśnij krótko **urządzenie sterujące (3)**, aby dopasować obecne parametry lub przejść do podmenu.
- ⚫ We wszystkich interfejsach menu naciśnij i przytrzymaj **urządzenie sterujące (3)**, aby zapisać i wyjść do ekranu głównego lub naciśnij krótko **przycisk aparatu (4)**, aby powrócić do ekranu głównego bez zapisywania.
- ⚫ Automatyczne wyjście z menu do ekranu głównego nastąpi w przypadku, gdy nie ma działań przez 10 sekund.
- ⚫ Podczas ciągłej pracy EYE III, gdy wyjdziesz z menu głównego, to kursor pozostanie w swojej pozycji przed wyjściem. Po ponownym uruchomieniu monokularu termowizyjnego i wejściu do menu głównego po raz pierwszy, kursor pozostanie w pierwszej opcji menu.

# **Opcje menu i opis**

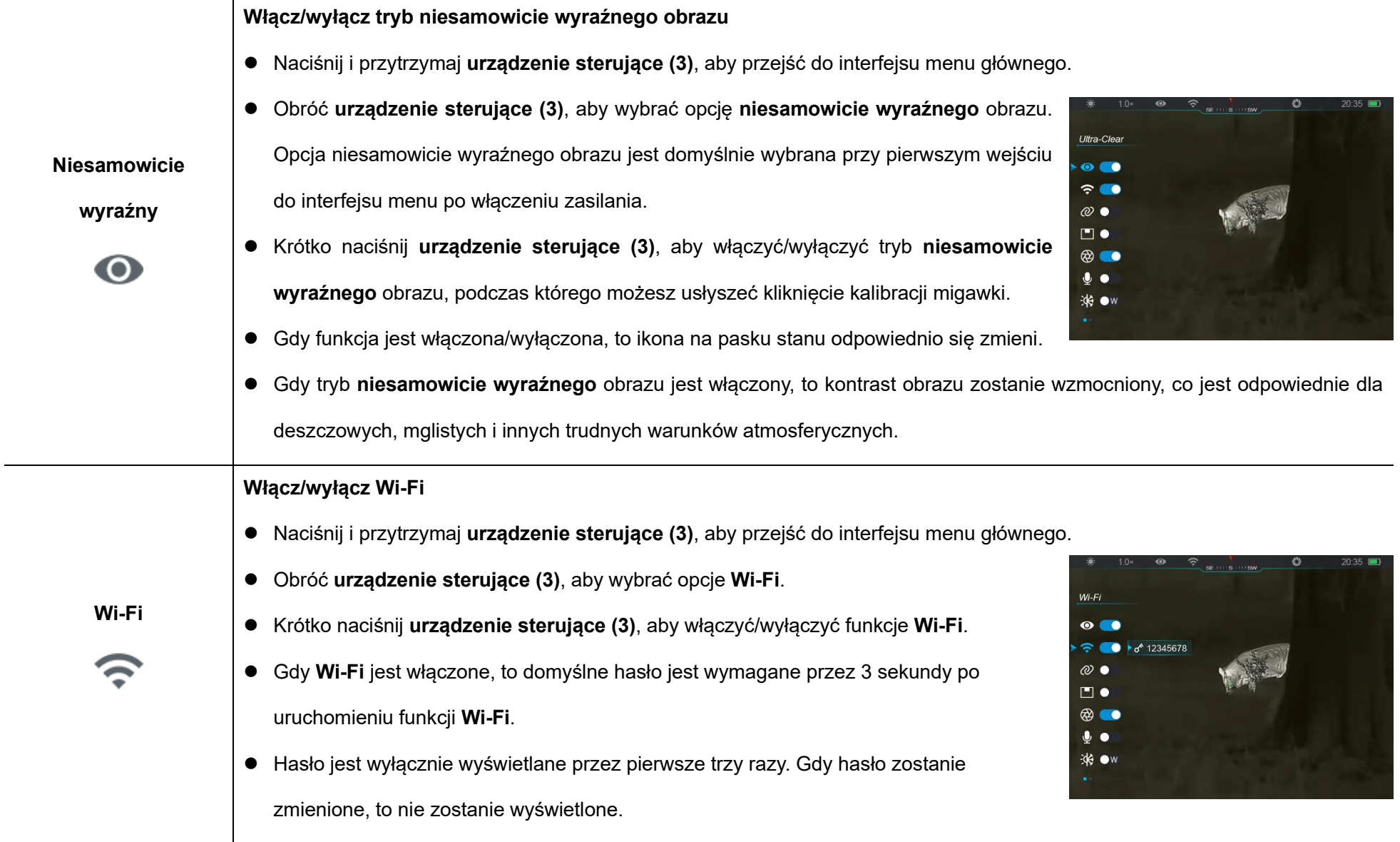

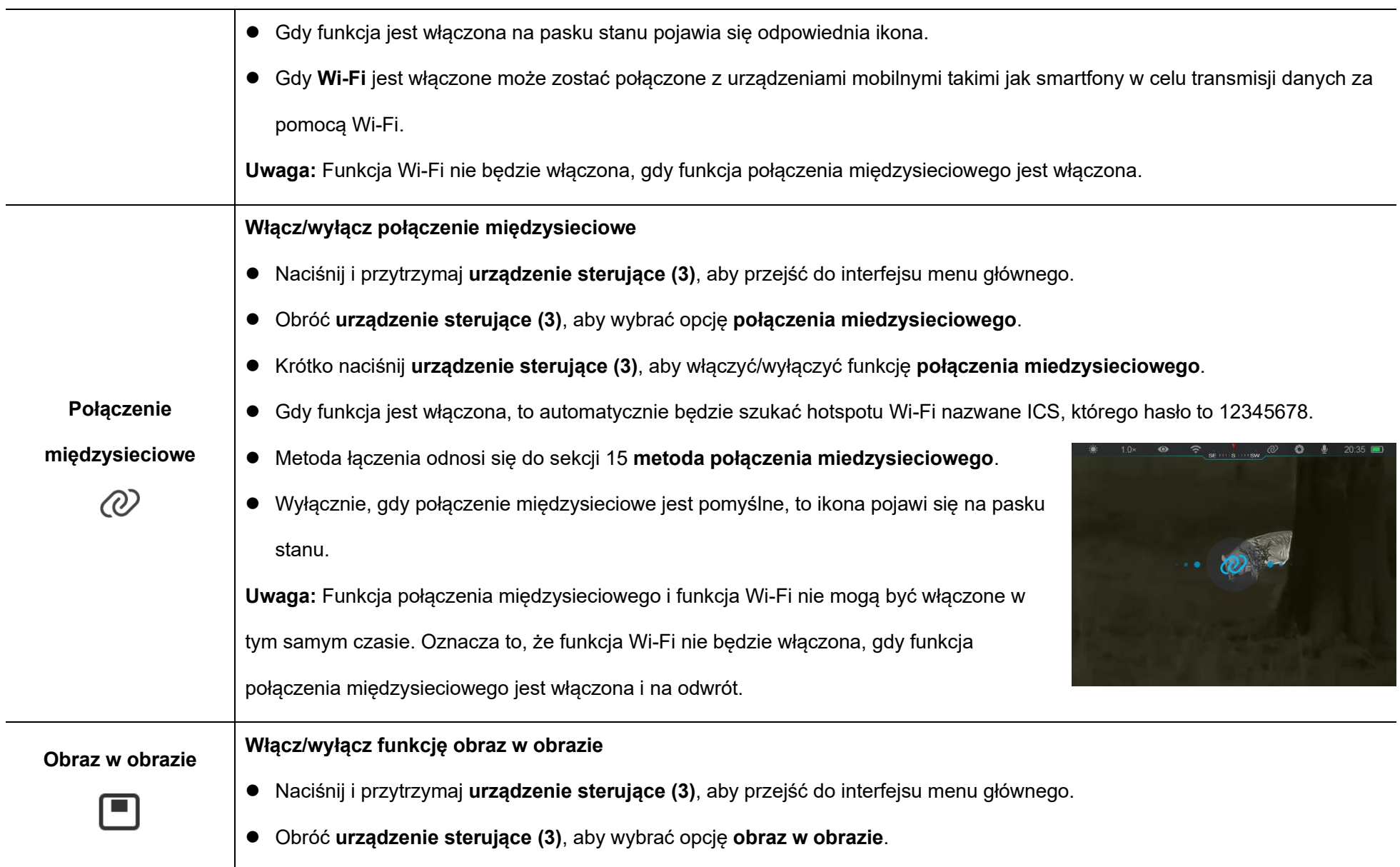

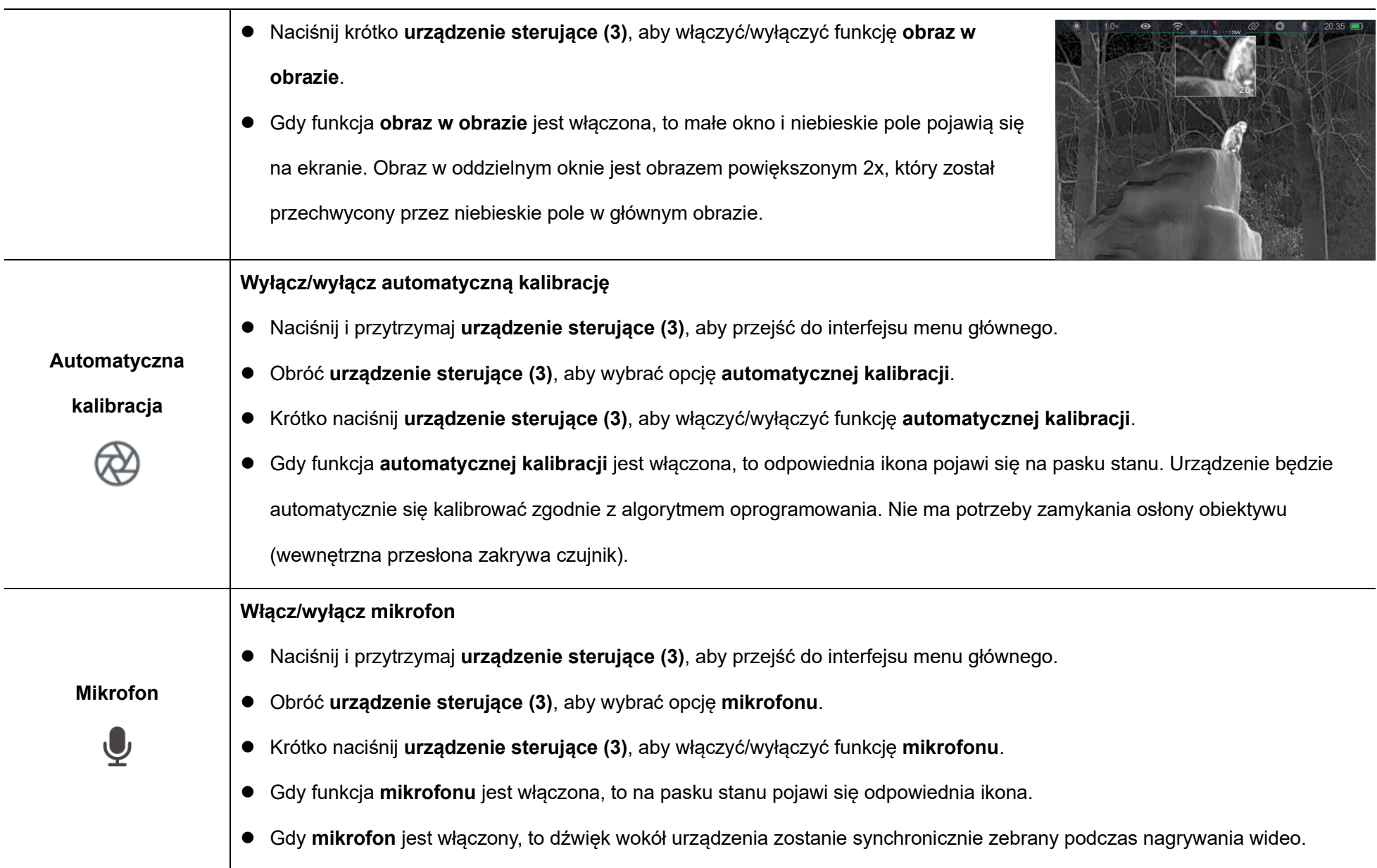

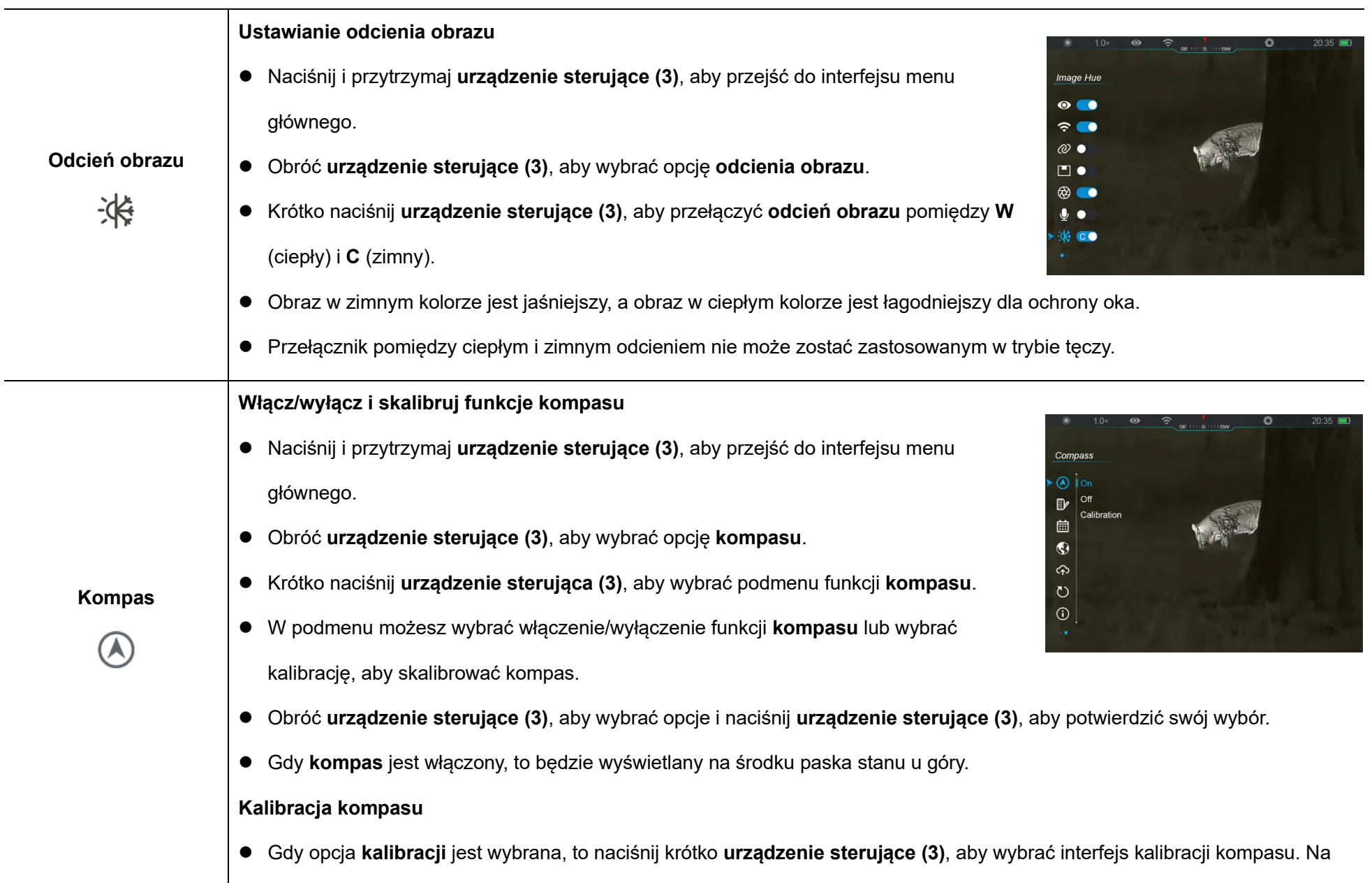

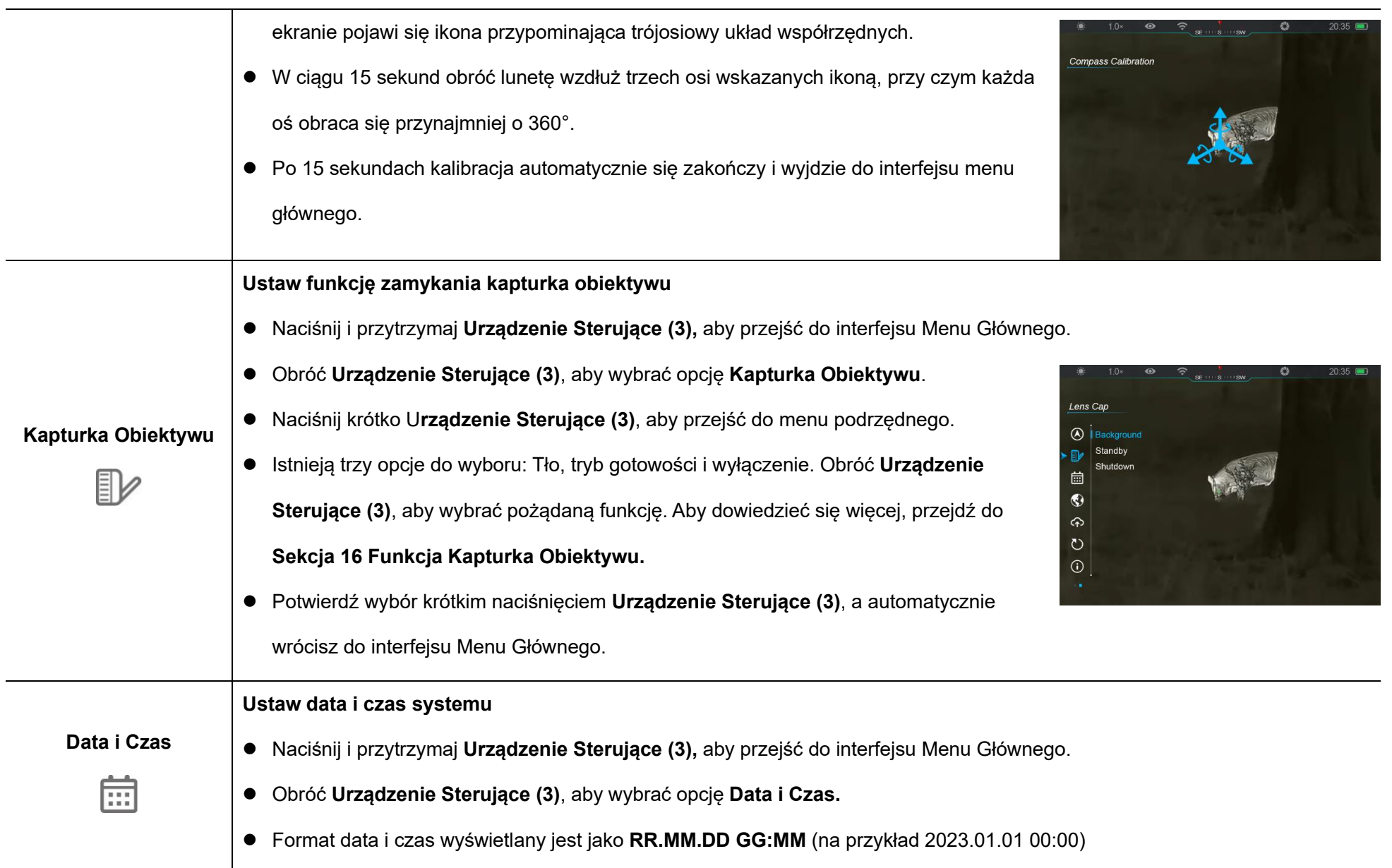

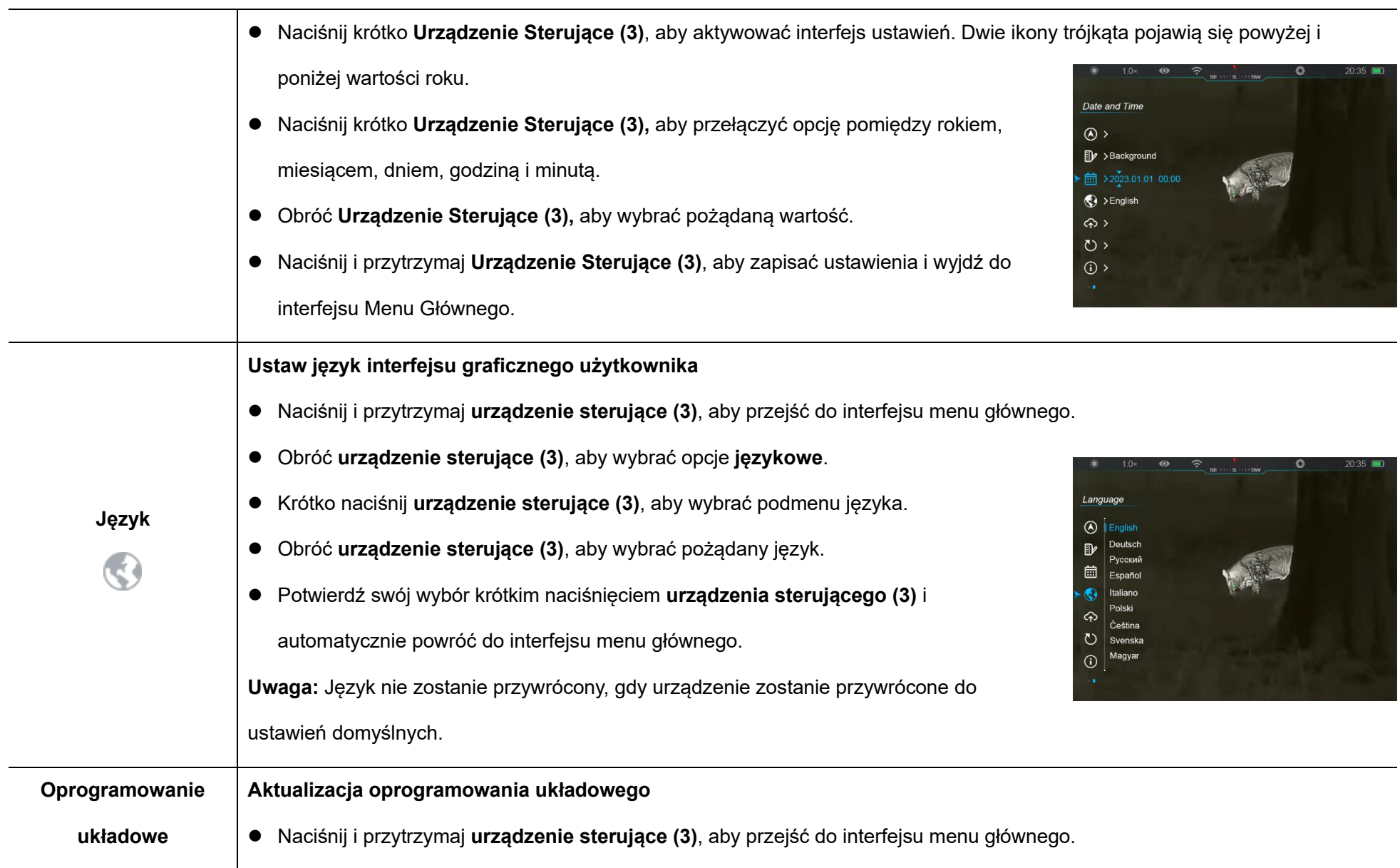

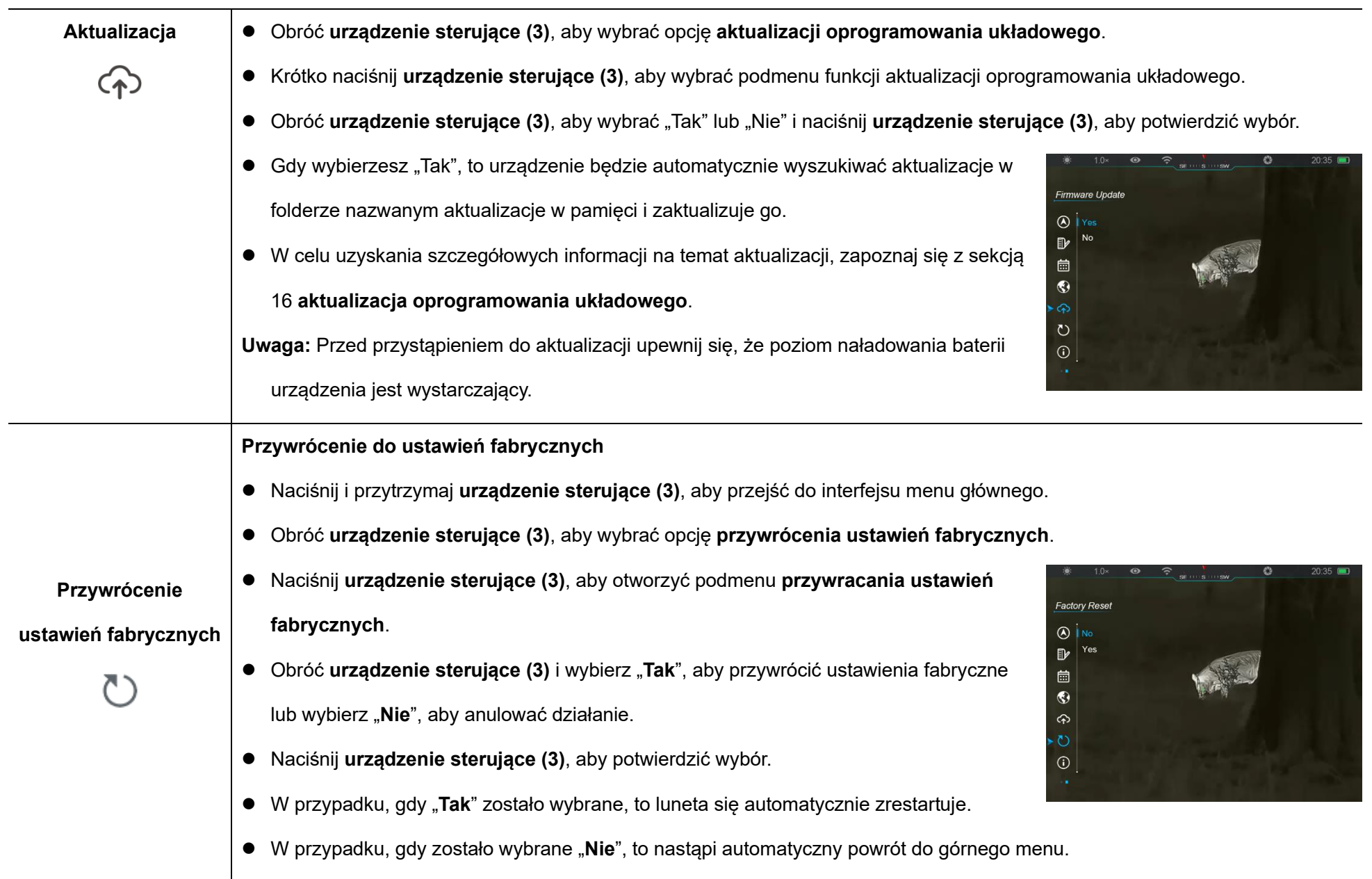

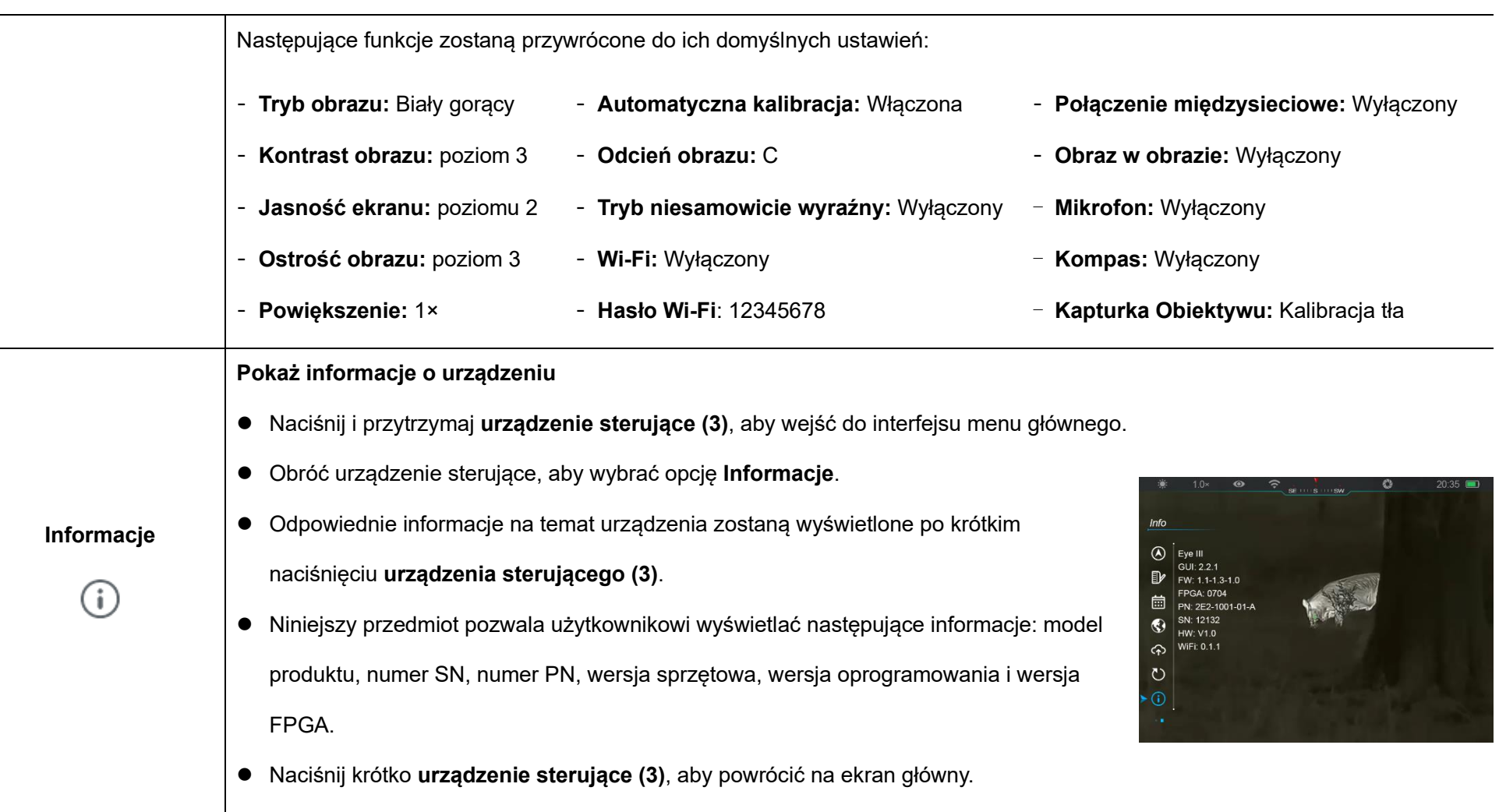

# **14 Funkcja Wi-Fi**

Seria EYE III może zostać połączona z urządzeniem mobilnym (laptop lub telefon komórkowy) w celu transmisji danych za pomocą funkcji Wi-Fi.

- ⚫ W menu głównym włącz funkcję Wi-Fi (zapoznaj się z **Menu Głównym** 
	- **– Wi-Fi**, aby uzyskać więcej informacji).
- ⚫ Gdy funkcja Wi-Fi jest włączona, to wyszukaj sygnału Wi-Fi nazwanego "EYE III\_XXXXX-XXXXXXX" na urządzeniu mobilnym, gdzie XXXXX-XXXXXX jest numerem seryjnym Twojego urządzenia składającego się z liczb i liter.
- ⚫ Wybierz Wi-Fi i wprowadź hasło, aby się połączyć. Początkowe hasło to 12345678.
- Gdy Wi-Fi zostanie pomyślnie połączone, to obsługuje sterowanie urządzeniem za pomocą aplikacji **InfiRay Outdoor** pobranego na urządzenie mobilne.

## **Ustawienie nazwy Wi-Fi i hasła**

Nazwa i hasło Wi-Fi w serii EYE III może zostać zresetowane w aplikacji **InfiRay Outdoor**.

● Gdy urządzenie jest połączone do urządzenia mobilnego, to zlokalizuj i

kliknij ikonę "**Ustawienia**" (03 w ekranie obrazu **InfiRay Outdoor**, aby przejść do interfejsu **ustawień**.

- ⚫ W polu tekstowym wprowadź i prześlij nową nazwę Wi-Fi (SSID) i hasło.
- ⚫ Urządzenie musi zostać ponownie uruchomione, aby zastosować nową nazwę i hasło.

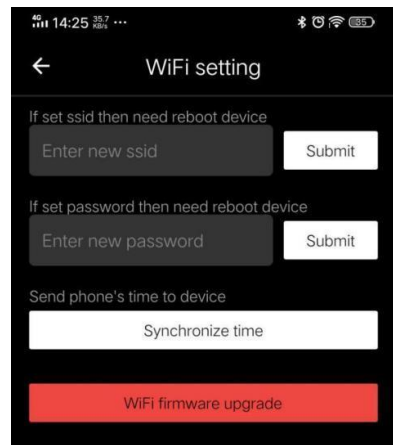

**Uwaga:** W przypadku, gdy zostaną przywrócone fabryczne ustawienia urządzenia, to nazwa oraz hasło Wi-Fi również zostaną przywrócone do ustawień domyślnych.

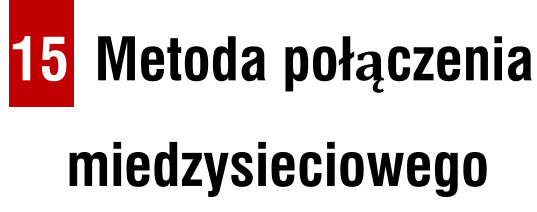

## **połączenie miedzysieciowe dla urządzenia mobilnego**

- ⚫ Włącz hotspot osobisty na urządzeniu mobilnym i zmień jest nazwę i hasło na ICS i 12345678.
- ⚫ Włącz połączenie miedzysieciowe w głównym menu odnosząc się do

**menu głównego – połączenie międzysieciowe**, aby uzyskać

szczegółowe informacje.

- ⚫ Gdy funkcja połączenia międzysieciowego jest włączona, to automatycznie będzie szukać hotspotu nazwanego ICS i hasła 12345678.
- ⚫ Gdy ikona połączenia międzysieciowego jest wyświetlana na pasku stanu, a powiadomienie "**Wysyłanie danych**" pojawia się w górnym

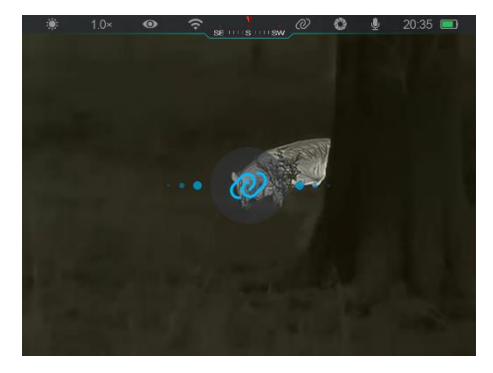

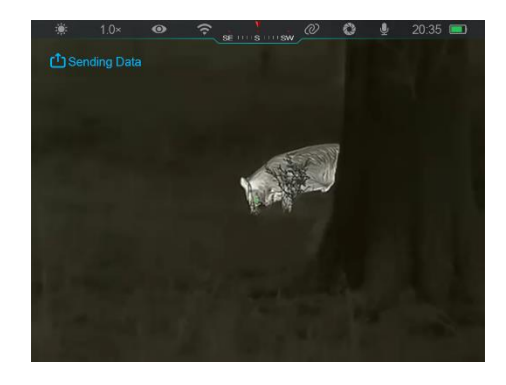

lewym rogu wyświetlacza, to oznacza to, że połączenie międzysieciowe pomiędzy dwoma urządzeniami zostało pomyślnie nawiązane.

⚫ Następnie otwórz aplikację InfiRay Outdoor w urządzeniu mobilnym. Możesz sterować urządzeniem w InfirRay Outdoor bez wpływu na funkcie internetowa urządzenia mobilnego.

## **Połączenie międzysieciowe pomiędzy EYE III**

Dwa urządzenia EYE III mogą również zostać ręcznie połączone.

- ⚫ Po pierwsze włącz funkcję Wi-Fi na jednym z urządzeń. Następnie włącz funkcję połączenia miedzysieciowego na drugim urządzeniu.
- ⚫ W celu uzyskania szybszego połączenia międzysieciowego proszę zmienić nazwę Wi-Fi oraz hasło na ICS i 12345678 w aplikacji InfiRay Outdoor przed połączeniem międzysieciowym.
- ⚫ Jednocześnie naciśnij krótko **przycisk aparatu (4) + urządzenie sterujące (3)**, aby rozpocząć parowanie dwóch urządzeń.
- ⚫ Gdy dwa EYE III zostaną połączone, to urządzenie, którego Wi-Fi jest włączone jest wysyłającym dane, a urządzenie, którego połączenie międzysieciowe jest włączone jest odbiorca danych. Obraz ekranu wysyłającego dane zostanie wysłany na ekranie odbiorcy.
- Powiadomienie "wysyłanie

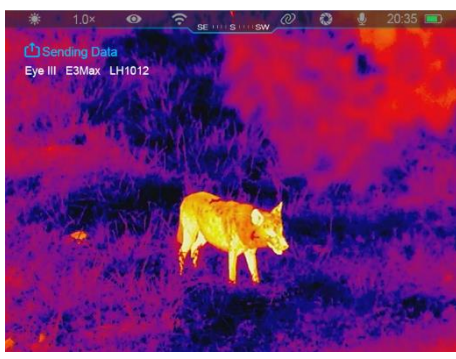

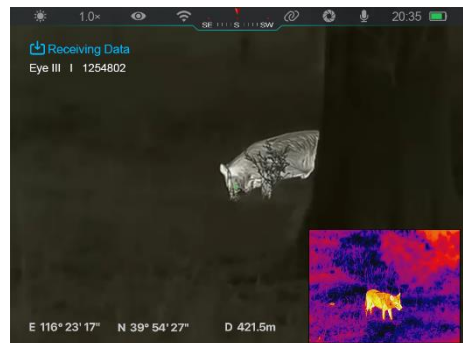

danych" lub "odbieranie danych" i domyślna nazwa Wi-Fi pojawi się w górnym lewym rogu dwóch ekranów.

- ⚫ Krótko naciśnij **przycisk aparatu (4)**, aby przełączyć się pomiędzy wysyłającym dane a odbiorcą danych.
- ⚫ Podczas transmisji obrazu możesz przeprowadzać działania na EYE III z wyjątkiem fotografowania i nagrywania wideo.
- ⚫ Zauważ, że po włączenie funkcji internetowej, urządzenie nie może włączyć funkcji Wi-Fi.

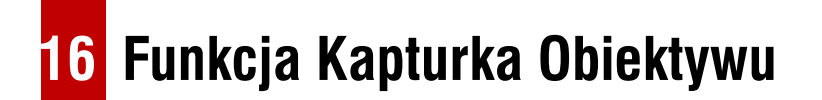

Funkcja podczas zamykania kapturka obiektywu może zostać ustawiona w

**Sekcja 13 Główne Menu – Kapturek Obiektywu**, aby dowiedzieć się więcej. Istnieją trzy funkcje do wyboru – kalibracja tła, tryb gotowości

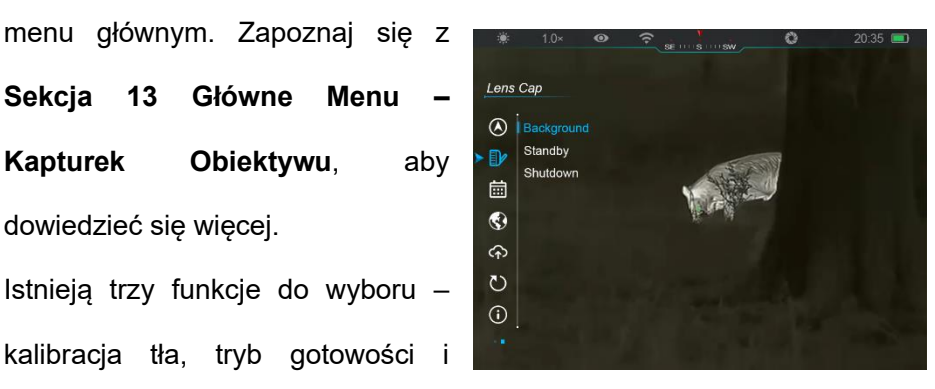

wyłączenie. Kalibracja tła jest domyślną funkcją.

⚫ **Kalibracja tła:** W przypadku, gdy kalibracja tła została wybrana, to

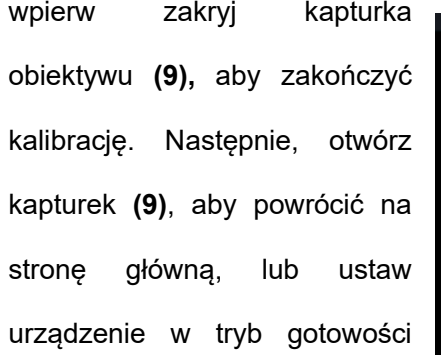

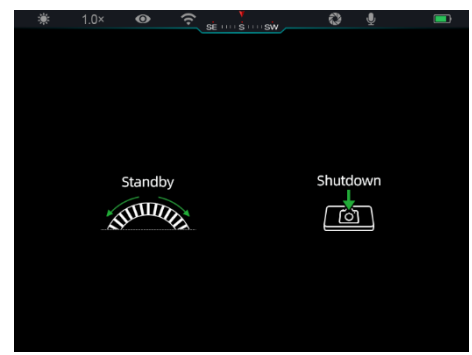

obracając **Urządzenie Sterujące (3),** lub zamknij go, naciskając **Przycisk Aparatu (4),** tak jak to pokazano na ekranie.

⚫ **Tryb gotowości:** W przypadku, gdy wybrana jest funkcja trybu gotowości, to zakryj kapturka obiektywu **(9),** aby przełączyć urządzenie w tryb gotowości. W trybie gotowości obróć

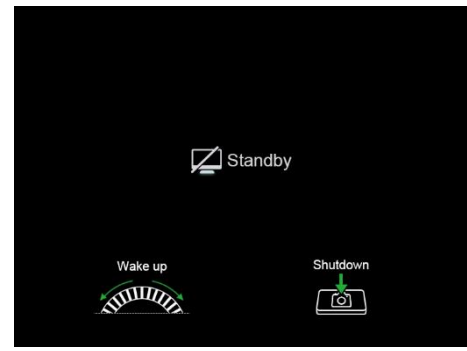

**Urządzenie Sterujące (3)**, aby wybudzić urządzenie, a następnie krótko naciśnij **Przycisk Aparatu (4)**, aby wyłączyć urządzenie tak, jak to pokazano na ekranie.

⚫ **Zamykanie:** W przypadku, gdy wybrana jest funkcja wyłączenia, to zakryj kapturka obiektywu **(9)**, aby przejść w tryb odliczania do wyłączenia. Gdy licznik osiągnie wartość 0, to urządzenie zostanie

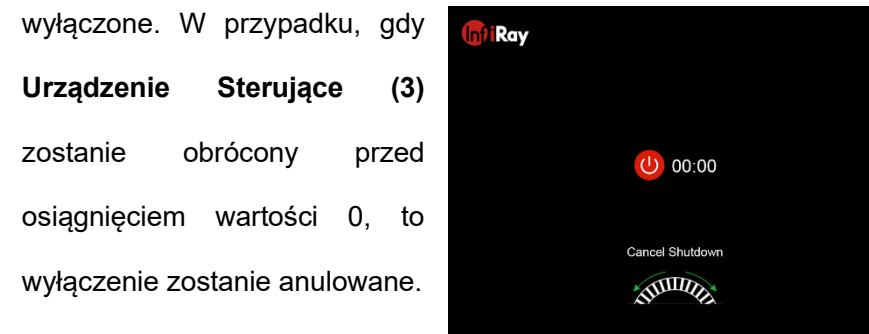

**Uwaga:** W przypadku, gdy tryb gotowości przekroczy 30 minut, to urządzenie automatycznie się wyłączy.

# **17 Aktualizacja oprogramowania układowego**

- Powiadomienia dotyczące aktualizacii zostana opublikowane na oficjalnej stronie, mediach społecznościowych lub aplikacji InfiRay Outdoor.
- Pobierz zaktualizowany plik z oficjalnej strony internetowej (www.infirayoutdoor.com) i przechowaj go w folderze nazwanym "aktualizacja" w pamięci EYE III.
- ⚫ Naciśnij i przytrzymaj **urządzenie sterujące (3)**, aby przejść do interfejsu menu głównego.
- ⚫ Obróć **urządzenie sterujące (3)**, aby wybrać opcję **aktualizacji oprogramowania układowego**.
- ⚫ Krótko naciśnij **urządzenie sterujące (3)**, aby przejść do podmenu aktualizacji oprogramowania układowego.
- ⚫ Obróć **urządzenie sterujące (3)**, wybierz "**Tak**", a następnie naciśnij **urządzenie sterujące (3)**, aby potwierdzić wybór.
- ⚫ Urządzenie będzie automatycznie wyszukiwać pliki przechowywane w folderze nazwanym "aktualizacia" w pamięci EYE III.
- ⚫ Przed aktualizacją upewnij się, że urządzenie jest w pełni naładowane.

# **18 InfiRay Outdoor**

Monokular termowizyjny serii EYE III obsługuje technologię **InfiRay Outdoor**, która pozwala przesyłać obraz z monokularu do smartfonu lub tabletu za pomocą Wi-Fi w czasie rzeczywistym.

Możesz znaleźć szczegółowe instrukcje na temat **InfiRay Outdoor** na stronie www.infirayoutdoor.com.

Pobierz i zainstaluj **InfiRay Outdoor** z oficjalnej strony internetowej

(www.infirayoutdoor.com), sklepu z aplikacjami lub zeskanuj poniższy kod

QR.

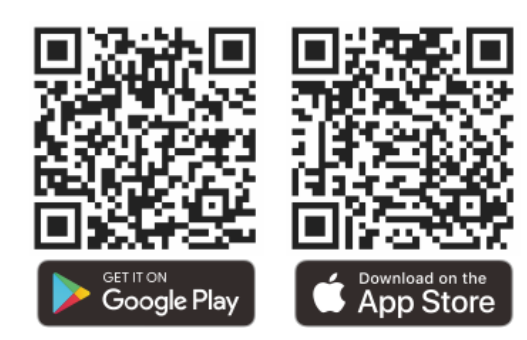

# **19 Inspekcja techniczna**

Przed każdym użyciem monokularu zaleca się przeprowadzenie inspekcji technicznej. Sprawdź następujące:

- Wygląd (nie powinny występować pęknięcia na obudowie).
- ⚫ Stan soczewki obiektywu oraz okularu (nie powinny występować pęknięcia, tłuste plamy, brud lub inne naloty).
- Stan baterii (urządzenie powinno być naładowane).
- Urządzenie sterujące/przycisk powinny działać.

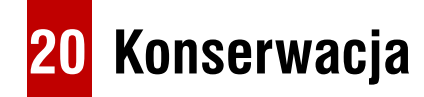

Konserwacja powinna zostać przeprowadzona przynajmniej dwa razy do roku i obejmować następujące kroki:

- ⚫ Przetrzyj powierzchnię metalowych i plastikowych części, aby wyczyścić kurz i brud za pomocą bawełnianej szmatki. Do czyszczenia można użyć smaru silikonowego.
- ⚫ Wyczyść styki elektryczne i gniazda baterii urządzenia przy użyciu nietłustego rozpuszczalnika organicznego.
- ⚫ Sprawdź powierzchnie okularu i obiektywu. Jeżeli jest to potrzebne, to wyczyść kurz i piasek z soczewek (najlepiej użyć metody bezkontaktowej). Użyj specjalistycznego narzędzia do wycierania i rozpuszczalnika, aby wyczyścić powierzchnie optyczne.

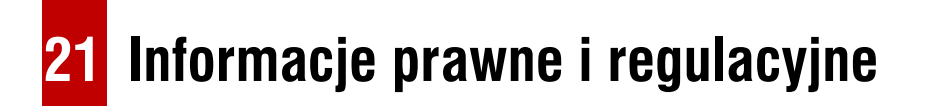

Zakres częstotliwości modułu nadajnika bezprzewodowego to:

**WLAN: 2,412-2,472 GHz**

Moc bezprzewodowego modułu nadajnika < 20 dBm

My niniejszym oświadczamy, że sprzęt radiowy serii EYE III jest zgodny z dyrektywami 2014/53/UE i 2011/65/UE.

## **Oświadczenie FCC**

#### **FCC ID: 2AYGT-2K-00**

#### **Wymagania dotyczące etykietowania**

Urządzenie jest zgodne z częścią 15 przepisów FCC. Działanie podlega następującym dwóch warunkom: (1) Niniejsze urządzenie nie może powodować szkodliwych zakłóceń oraz (2) niniejsze urządzenie musi zaakceptować wszelkie odbierane zakłócenia, w tym zakłócenia, które mogą powodować niechciane działania.

#### **Informacje dla użytkownika**

Jakiekolwiek zmiany lub modyfikacje, które nie są wyraźne zatwierdzone przez stronę odpowiedzialną za zgodność mogą unieważnić prawo użytkownika do korzystania z urządzenia.

#### **Kompatybilność elektromagnetyczna (EMC) klasy A**

**Uwaga:** Urządzenie zostało przetestowane i zostało uznane za zgodne z ograniczeniami dla urządzeń cyfrowych klasy A zgodnie z częścią 15

przepisów FCC. Niniejsze ograniczenia zostały zaprojektowane, aby dostarczyć rozsądnych zabezpieczeń przeciwko szkodliwym zakłóceniom, gdy sprzęt pracuje w środowisku komercyjnym. Niniejszy sprzęt generuje, używa i może emitować energię o częstotliwości radiowej, a jeżeli nie jest zainstalowany i używany zgodnie z instrukcją obsługi, to może doprowadzić do szkodliwych zakłóceń w komunikacji radiowej. Działanie niniejszego sprzętu w obszarze mieszkalnym może spowodować szkodliwe zakłócenia i w przypadku ich wystąpienia, użytkownik będzie zobowiązany do usunięcia zakłóceń na własny koszt.

Aby zachować zgodność z wymogami dotyczącymi ekspozycji na częstotliwości radiowe, należy zachować minimalną odległość 0,00 cm pomiędzy ciałem użytkownika a słuchawką, włączając w to antenę.